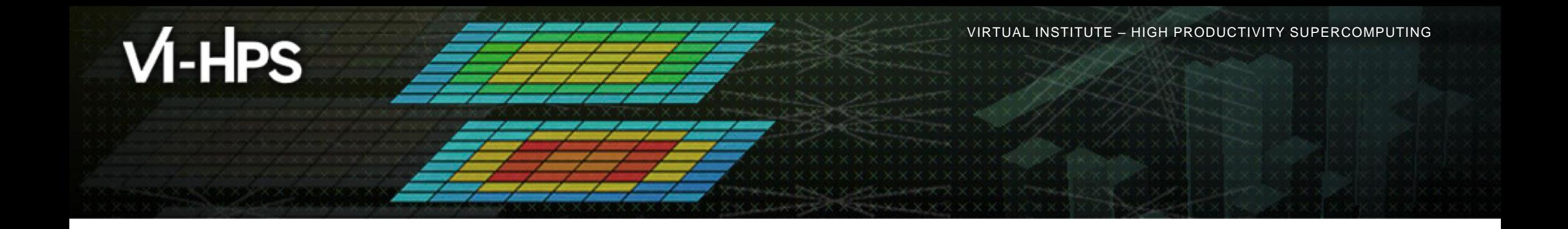

## **Analysis report examination with Cube**

Michael Knobloch Jülich Supercomputing Centre

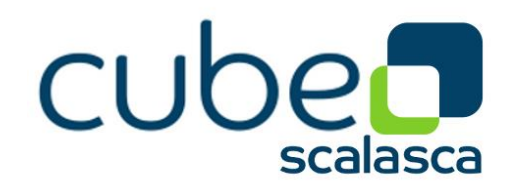

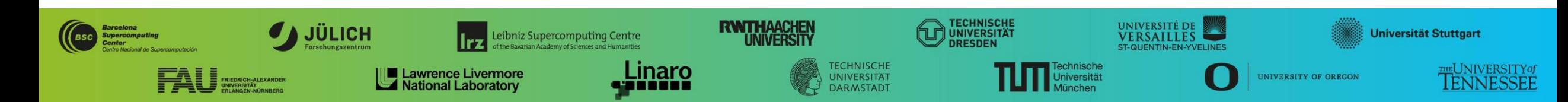

## **Cube**

DOI 10.5281/zenodo.1248078 CubeLib CubeGUI DOI 10.5281/zenodo.1248087

- Parallel program analysis report exploration tools
	- Libraries for XML+binary report reading & writing
	- Algebra utilities for report processing
	- GUI for interactive analysis exploration
		- Requires  $Qt \geq 5$
- Originally developed as part of the Scalasca toolset

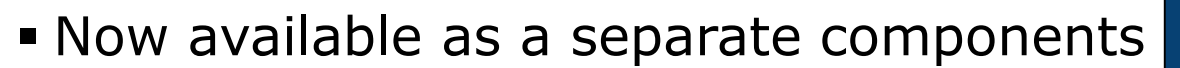

- Can be installed independently of Score-P, e.g., on laptop or desktop
- Latest release: Cube v4.8.2 (Sept 2023)

**Note**: source distribution tarballs for Linux, as well as binary packages provided for Windows & MacOS, from **www.scalasca.org** website in software/Cube-4x

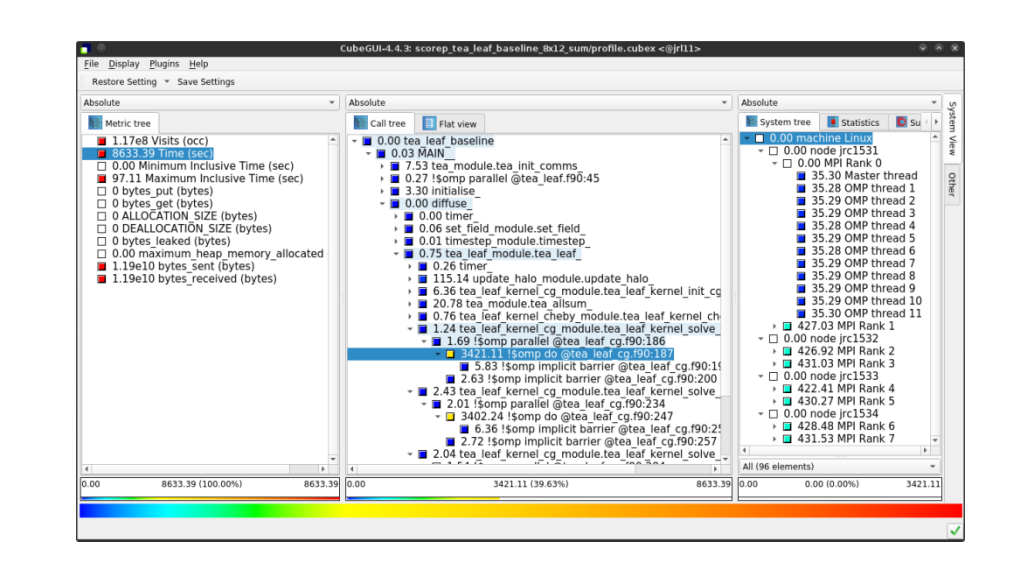

## **Cube GUI**

#### mailto: **scalasca@fz-juelich.de**

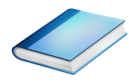

## Run *remote (e.g. Jupyter-JSC)*

- start Jupyter-JSC and then start Xpra desktop
- load CubeGUI module and start cube

[turpanlogin~]\$ **module load CubeGUI** [turpanlogin~]\$ cube ./scorep-\*/profile.cubex

## Run *remote (ssh)*

- start X server (e.g., Xming) locally
- connect to system with X forwarding enabled
- **Ioad cube module and start cube remotely**

```
desk$ ssh –X <yourid>@turpan
Welcome to Turpan …
[turpanlogin~]$ source /tmpdir/vi-hps/opt/setup.sh
[turpanlogin~]$ module load cube
[turpanlogin~]$ cube ./scorep-*/profile.cubex
```
## Install & run *local*

- **Example 3 Install Cube GUI locally on desktop** 
	- **Example 2** binary packages available for MacOS & Windows and externally provided by OpenHPC and various Linux distributions
	- source package available for Linux, requires Qt
		- configure/build/install manually or use your favourite framework (e.g. Spack or EasyBuild)
- copy .cubex file (or entire scorep directory) to desktop from remote system **OR** locally mount remote filesystem
- **start cube locally**

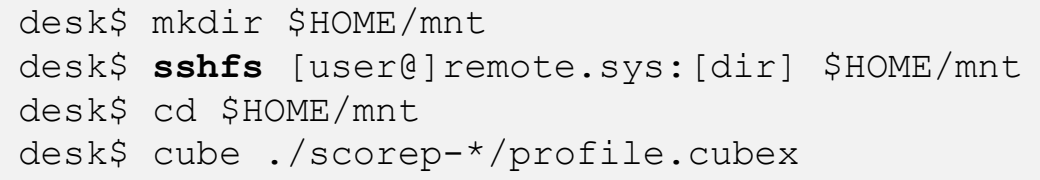

 $\times \times \times \times$  VIR NUAL INSTITUTE .

## **Analysis presentation and exploration**

- Representation of values (severity matrix) on three hierarchical axes
	- Performance property (metric)
	- Call path (program location)
	- System location (process/thread)
- **Three coupled tree browsers**
- Cube displays severities
	- As *value*: for precise comparison
	- As *colour*: for easy identification of hotspots
	- *Inclusive* value when closed & *exclusive* value when expanded
	- Customizable via display *modes*

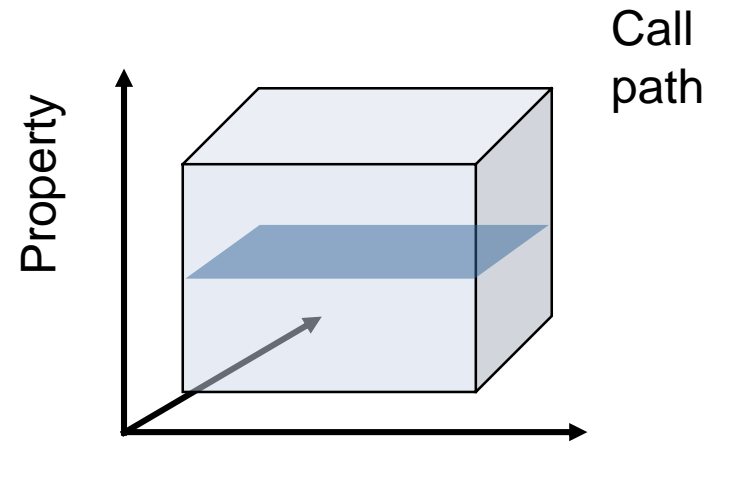

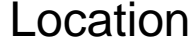

## **Inclusive vs. exclusive values**

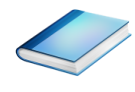

- **Inclusive** 
	- Information of all sub-elements aggregated into single value
- **Exclusive** 
	- **Information cannot be subdivided further**

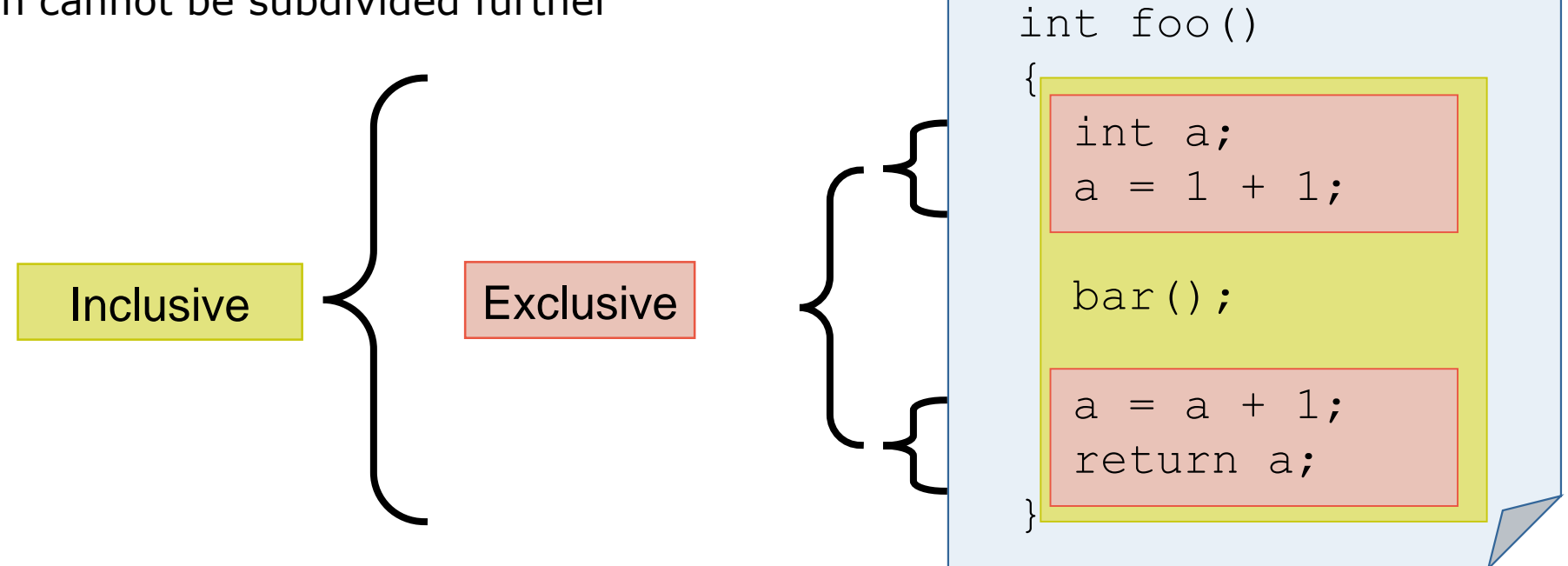

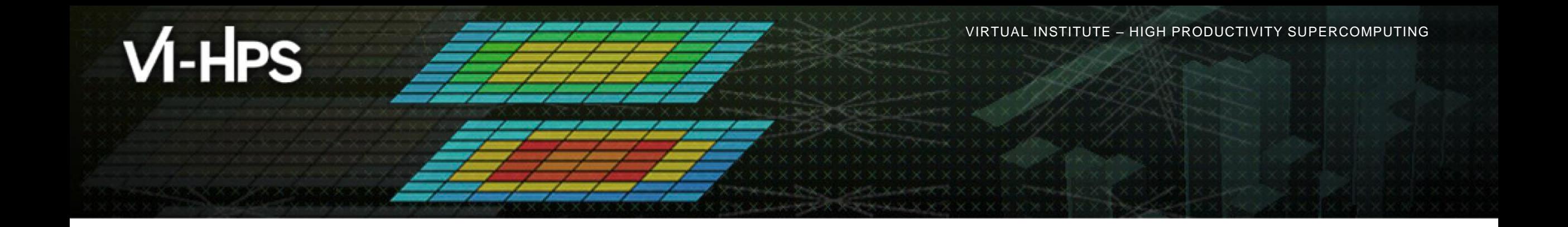

## **Demo: TeaLeaf case study**

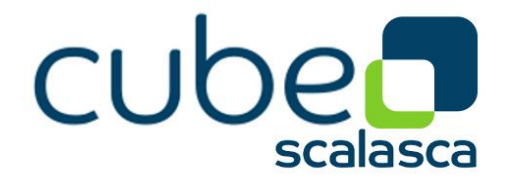

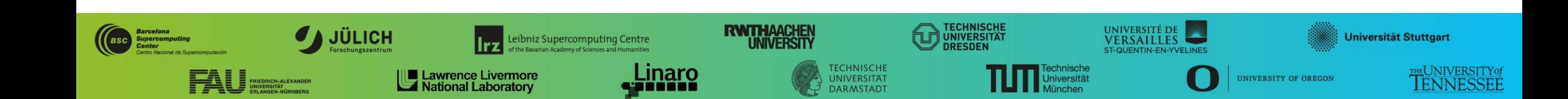

## **Case study: TeaLeaf**

- HPC mini-app developed by the UK Mini-App Consortium
	- Solves the linear 2D heat conduction equation on a spatially decomposed regular grid using a 5 point stencil with implicit solvers
	- Part of the Mantevo 3.0 suite
	- Available on GitHub: http://uk-mac.github.io/TeaLeaf/

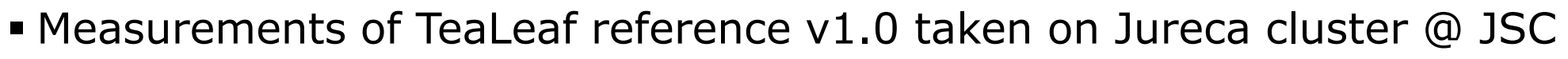

- Using Intel 19.0.3 compilers, Intel MPI 2019.3, and Score-P 5.0
- Run configuration
	- 8 MPI ranks with 12 OpenMP threads each

```
% cd ~/workshop-vihps/Experiments
% cube scorep tea leaf baseline 8x12 sum/profile.cubex
                              [GUI showing summary analysis report]
```
## **Score-P analysis report exploration (opening view)**

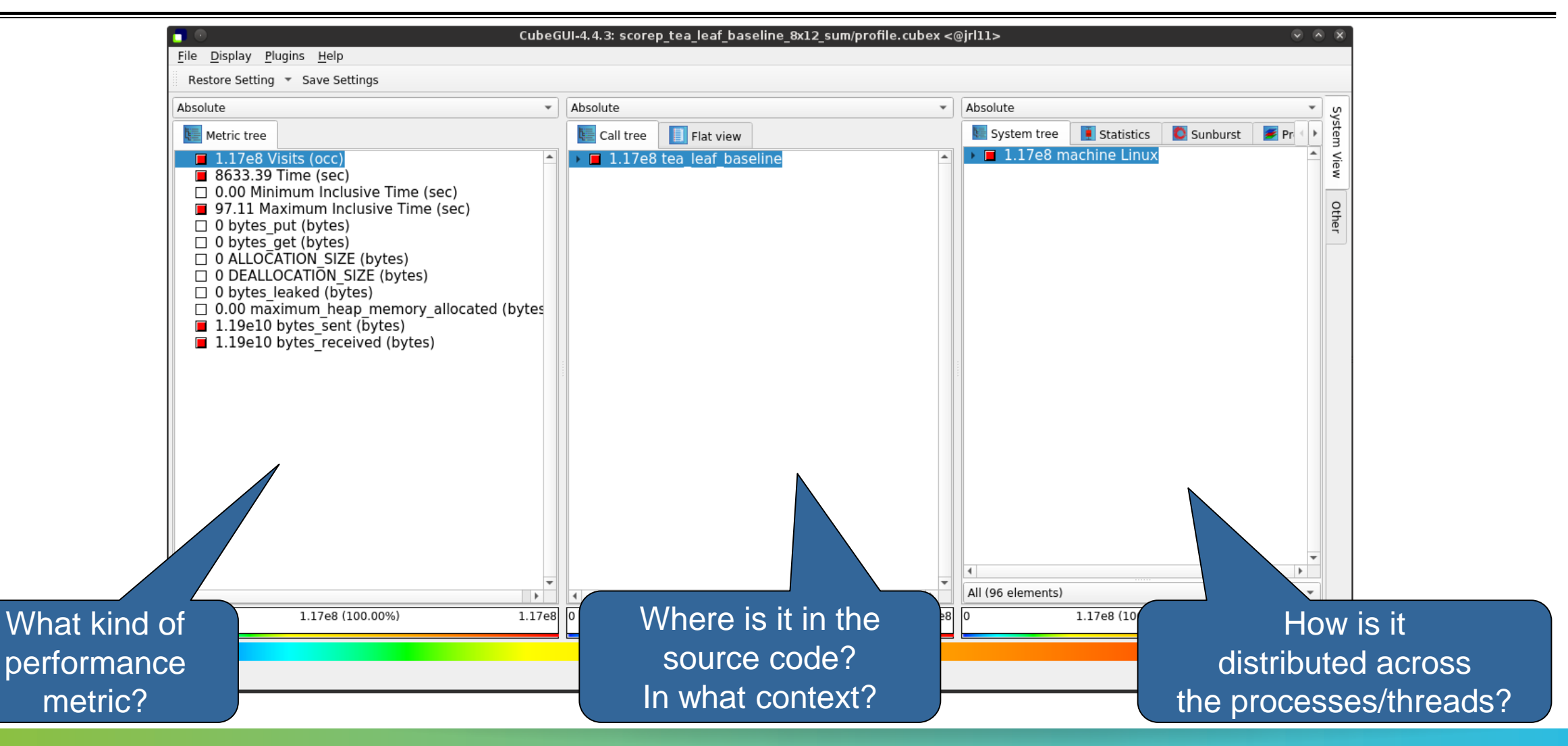

#### **Metric selection**

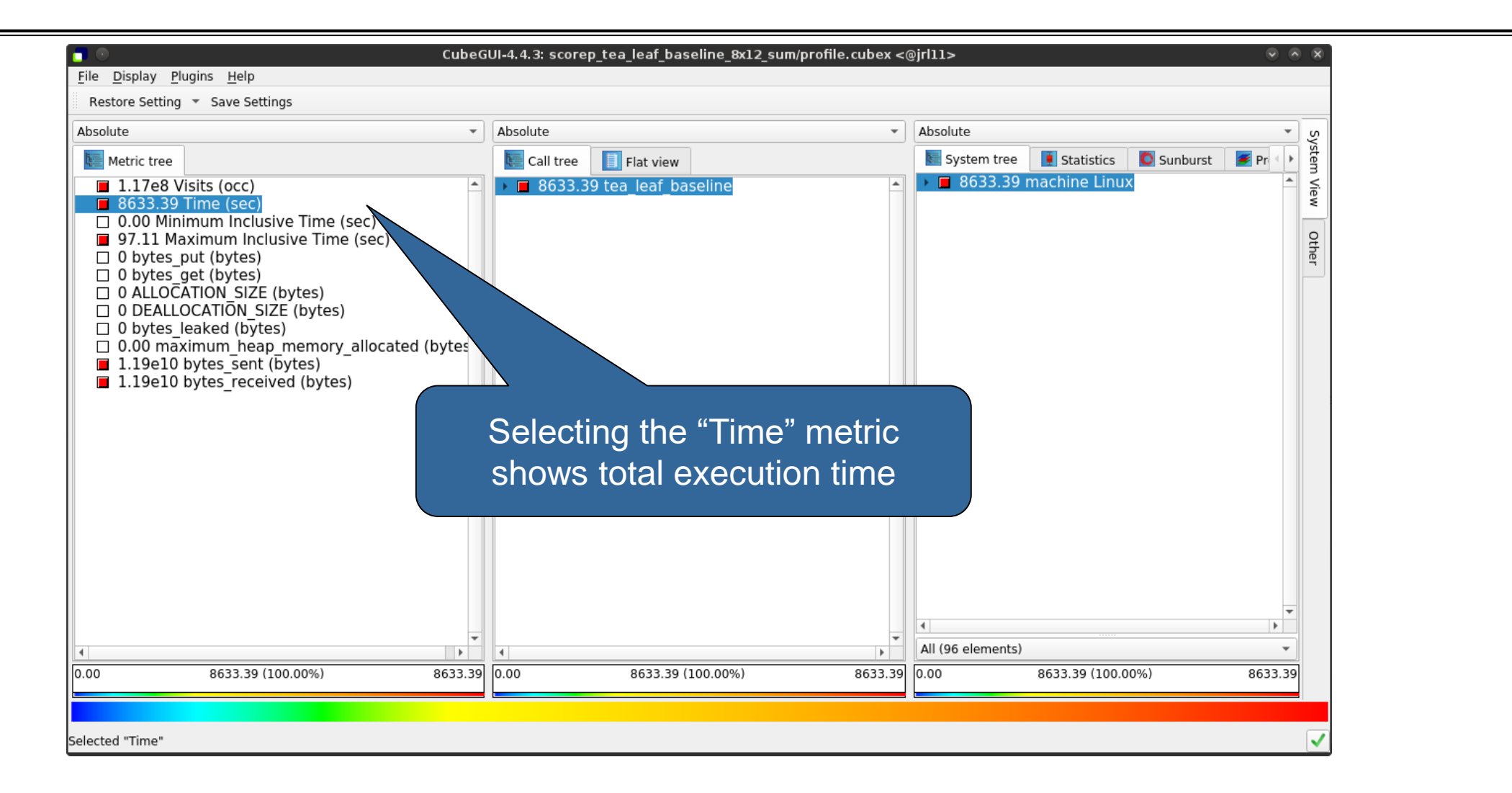

#### **Expanding the system tree**

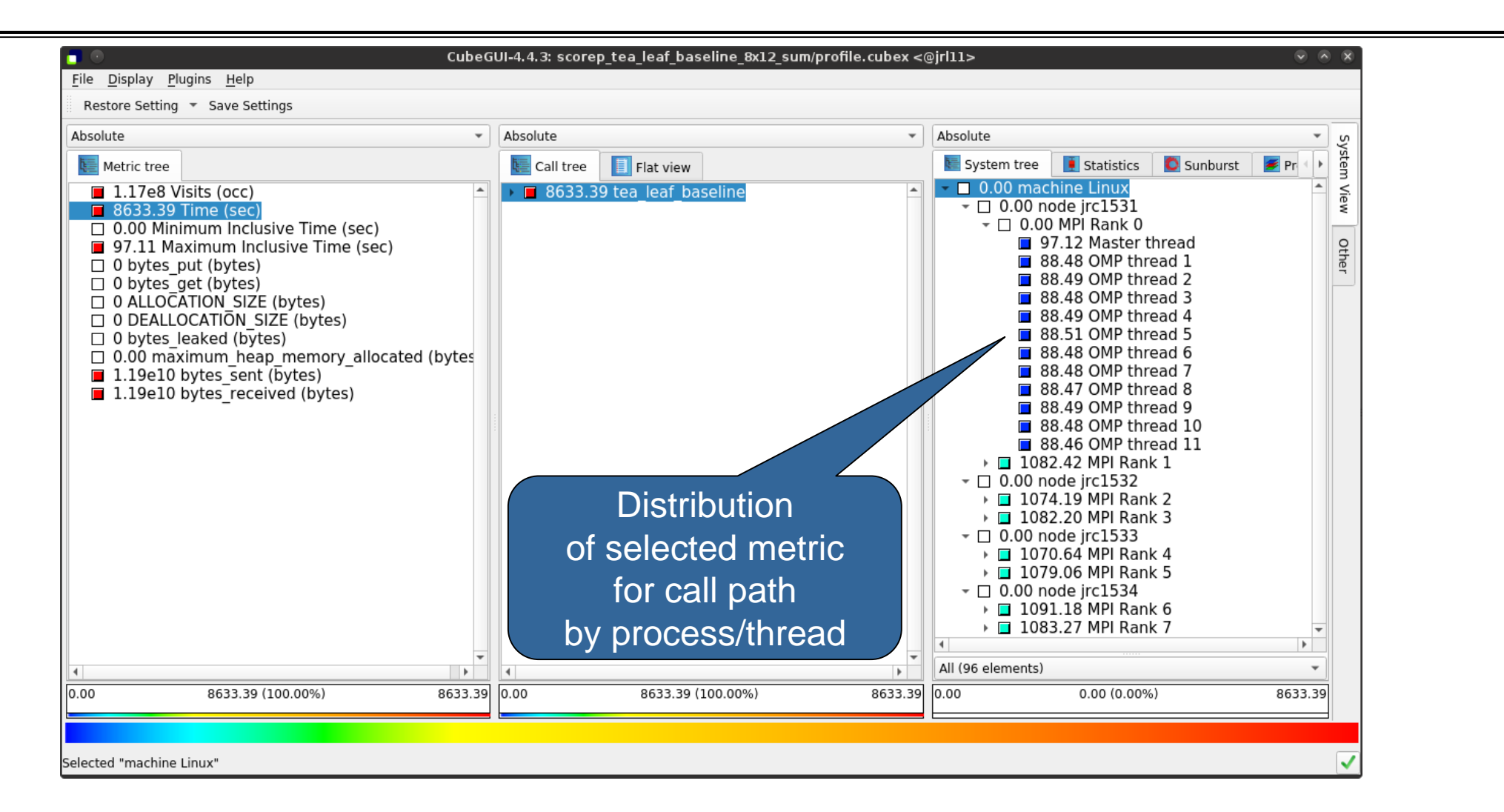

#### **Expanding the call tree**

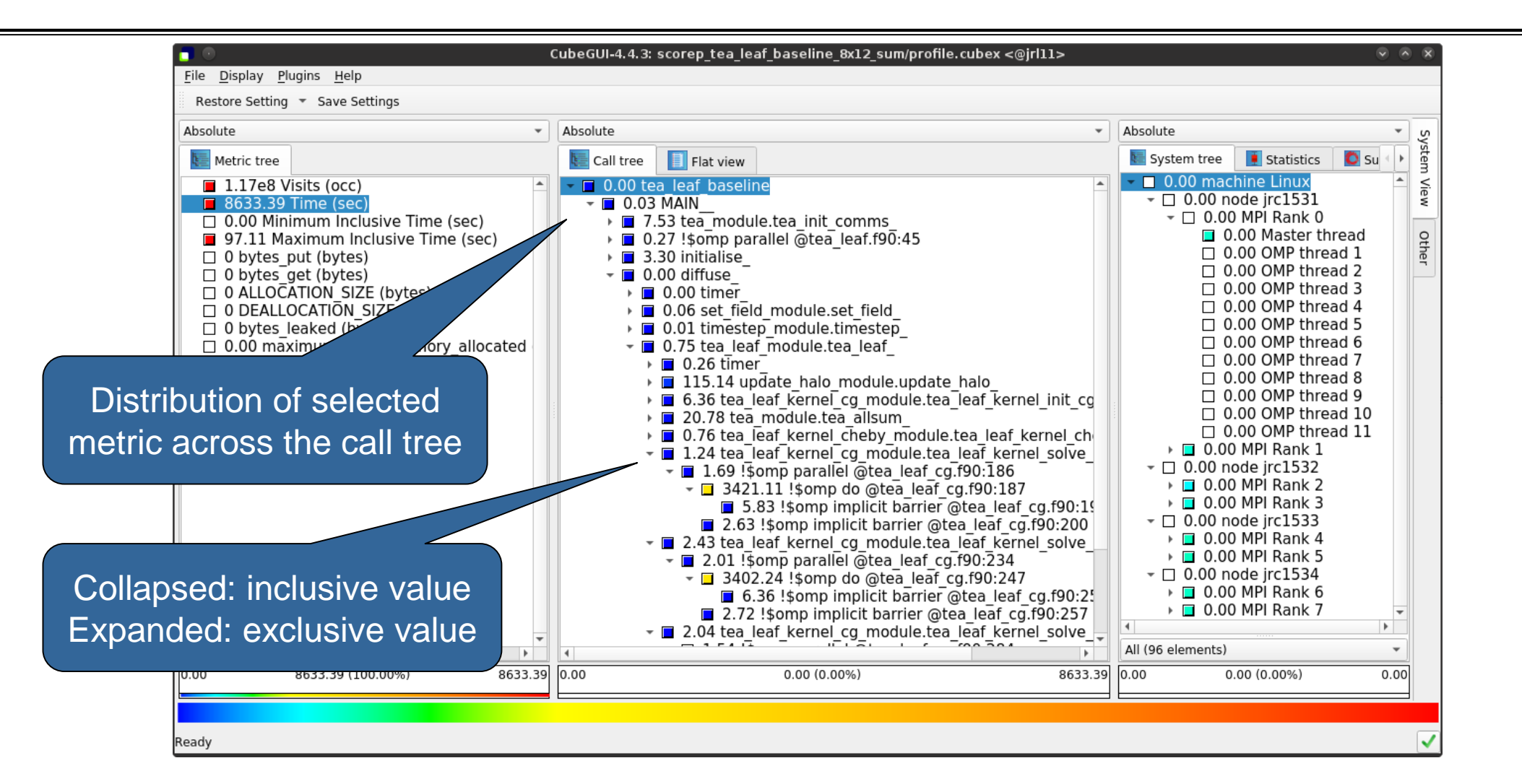

#### **Selecting a call path**

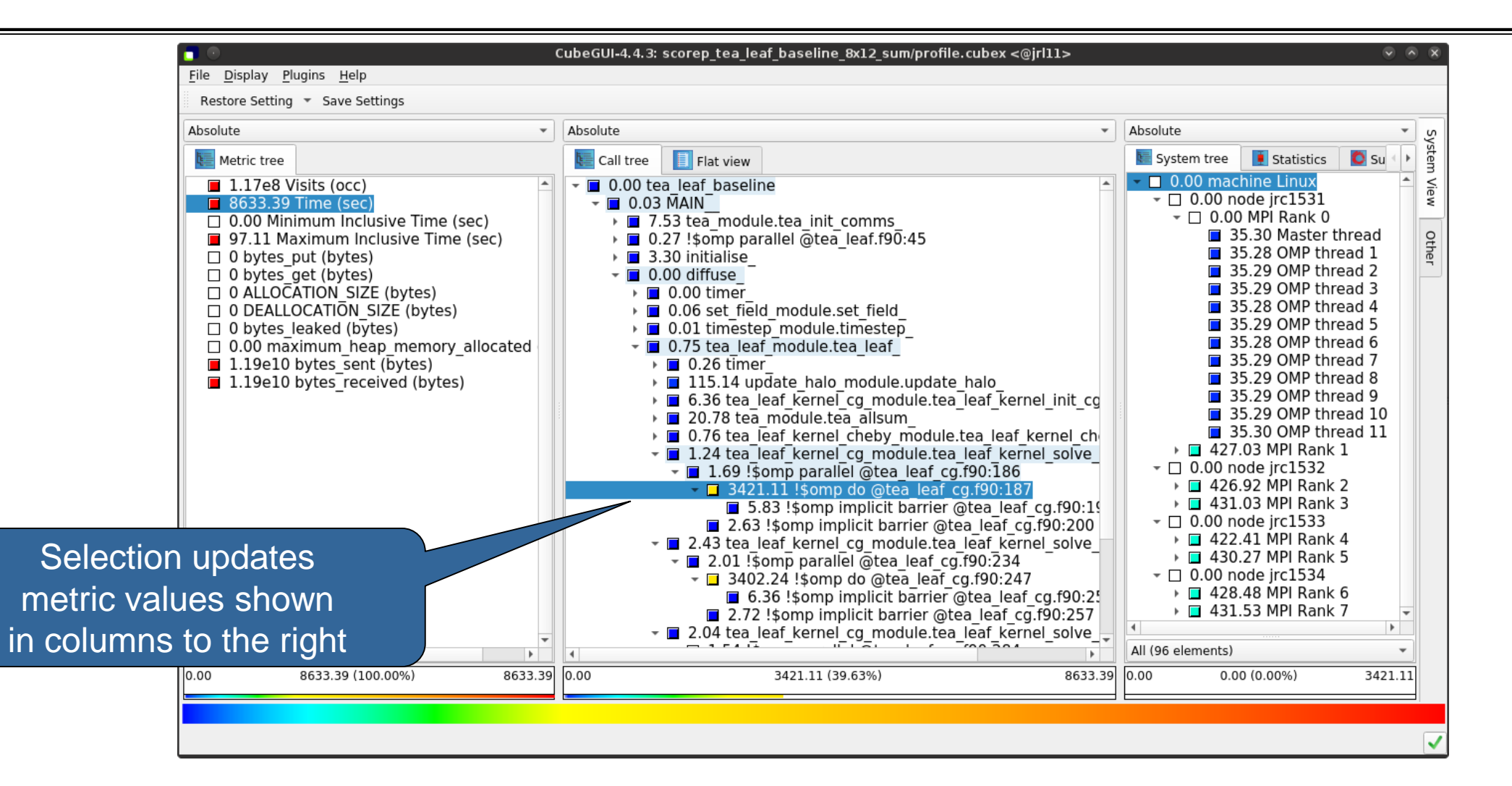

#### **Multiple selection**

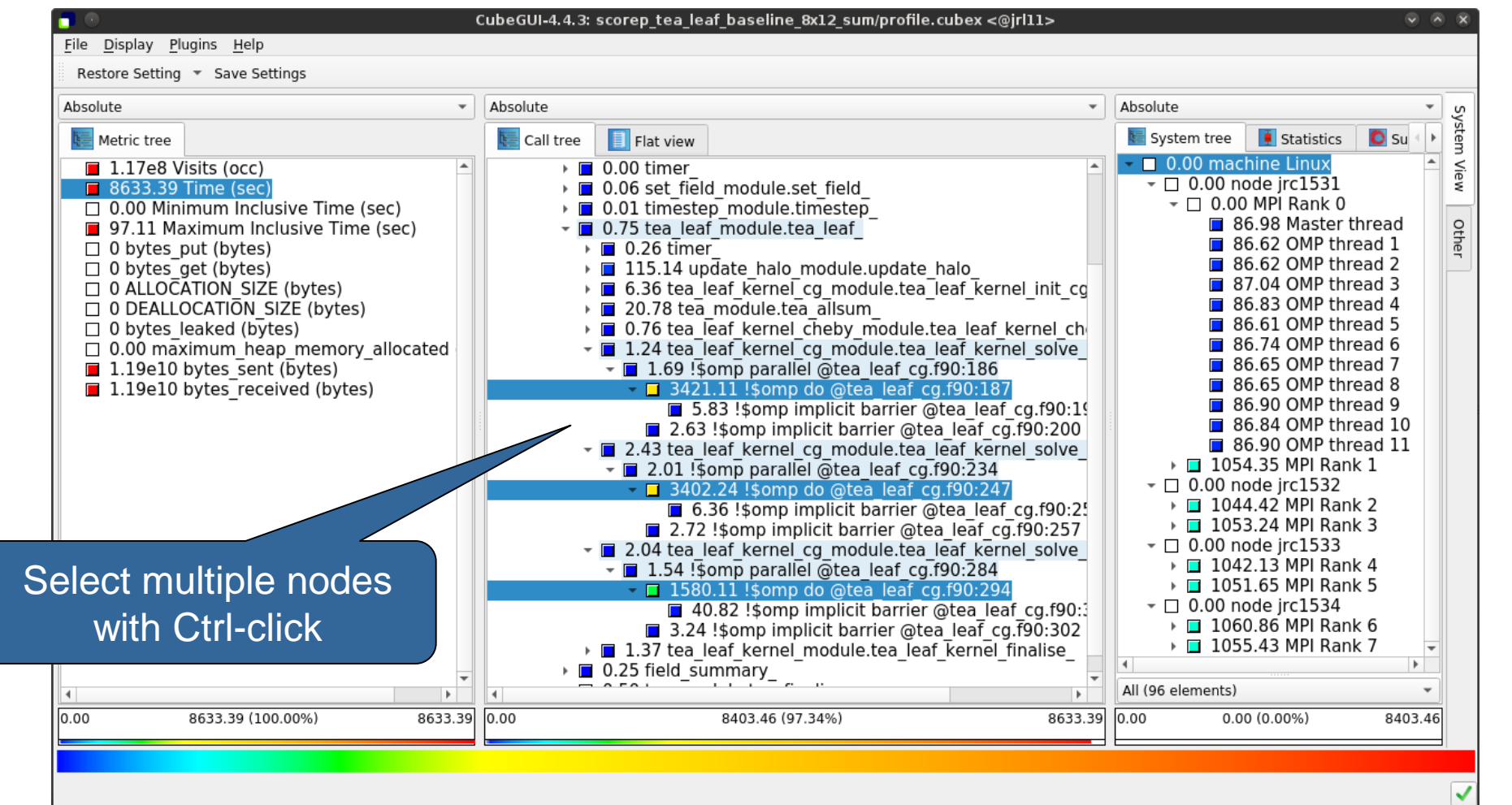

#### **Box plot view**

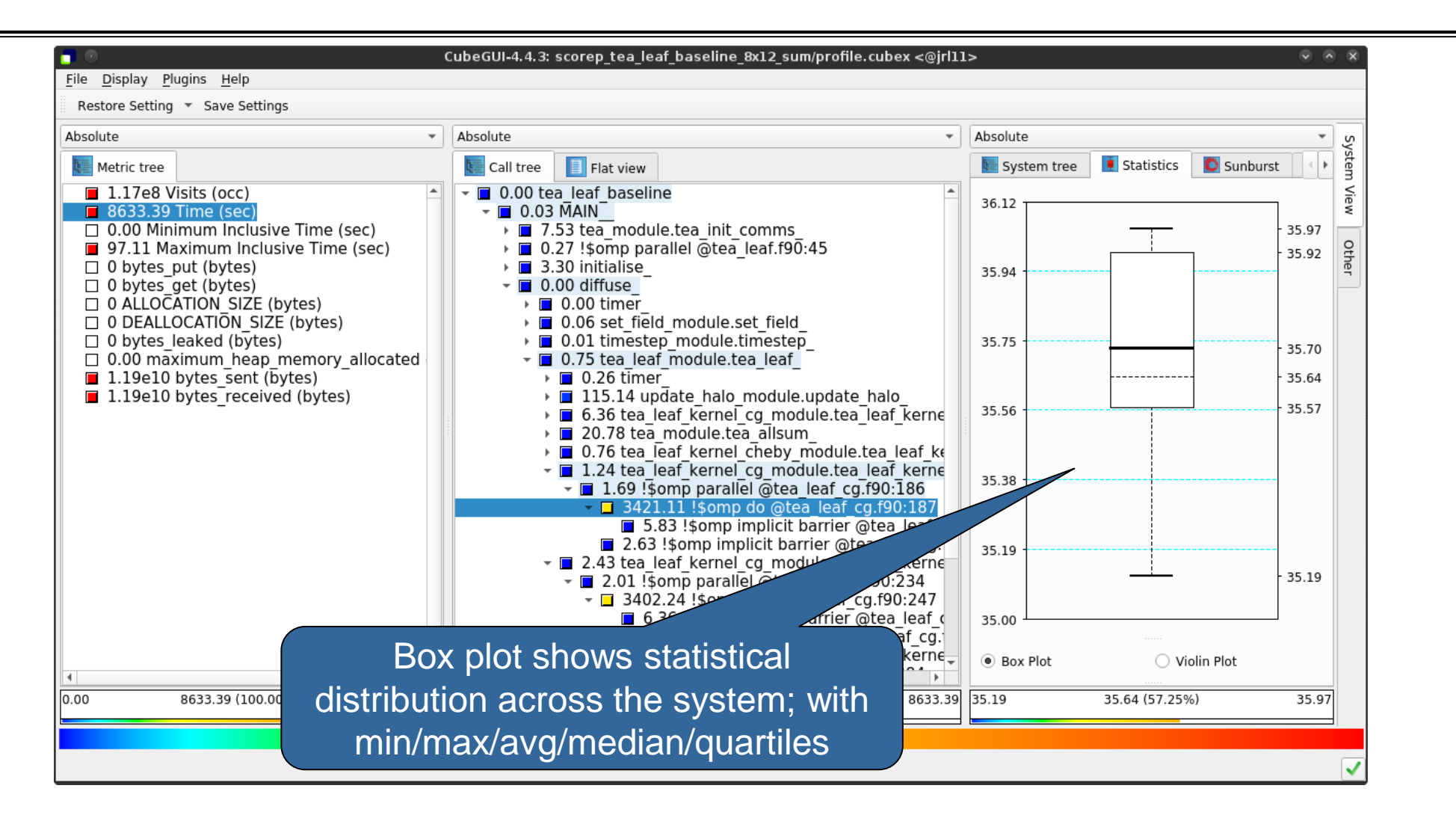

## **Violin plot view**

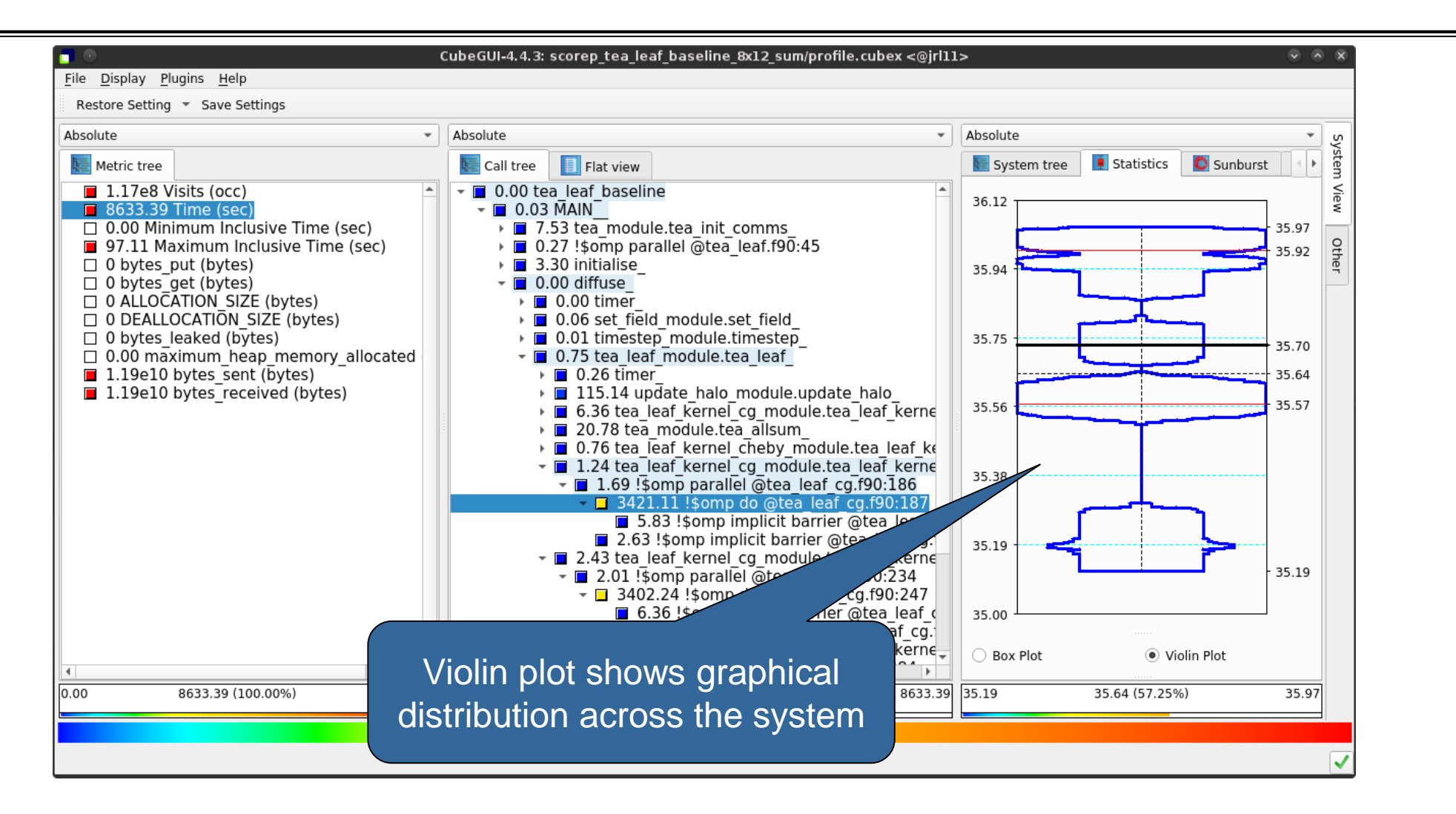

## **Topology view**

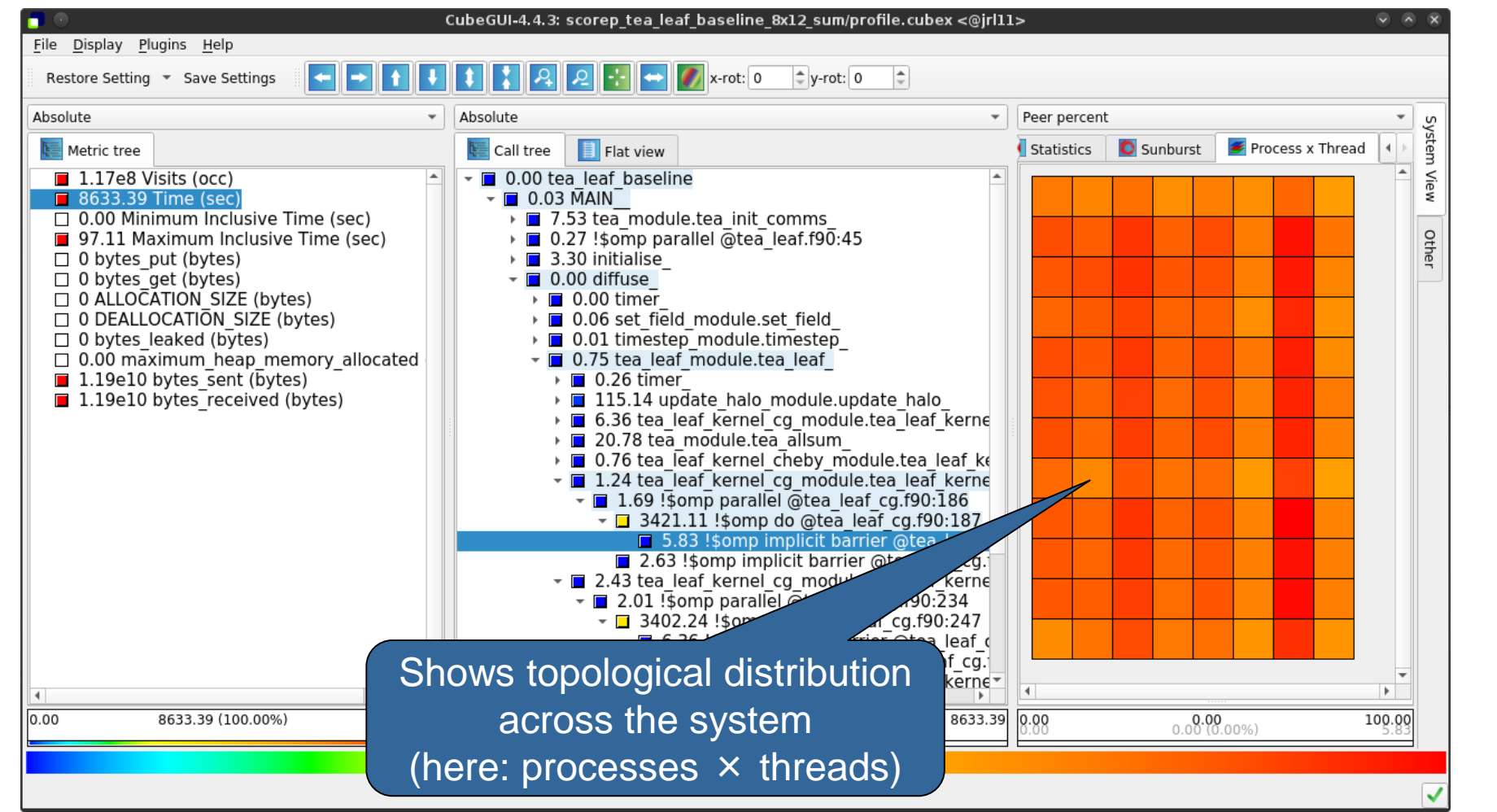

## **Topology view (cont.)**

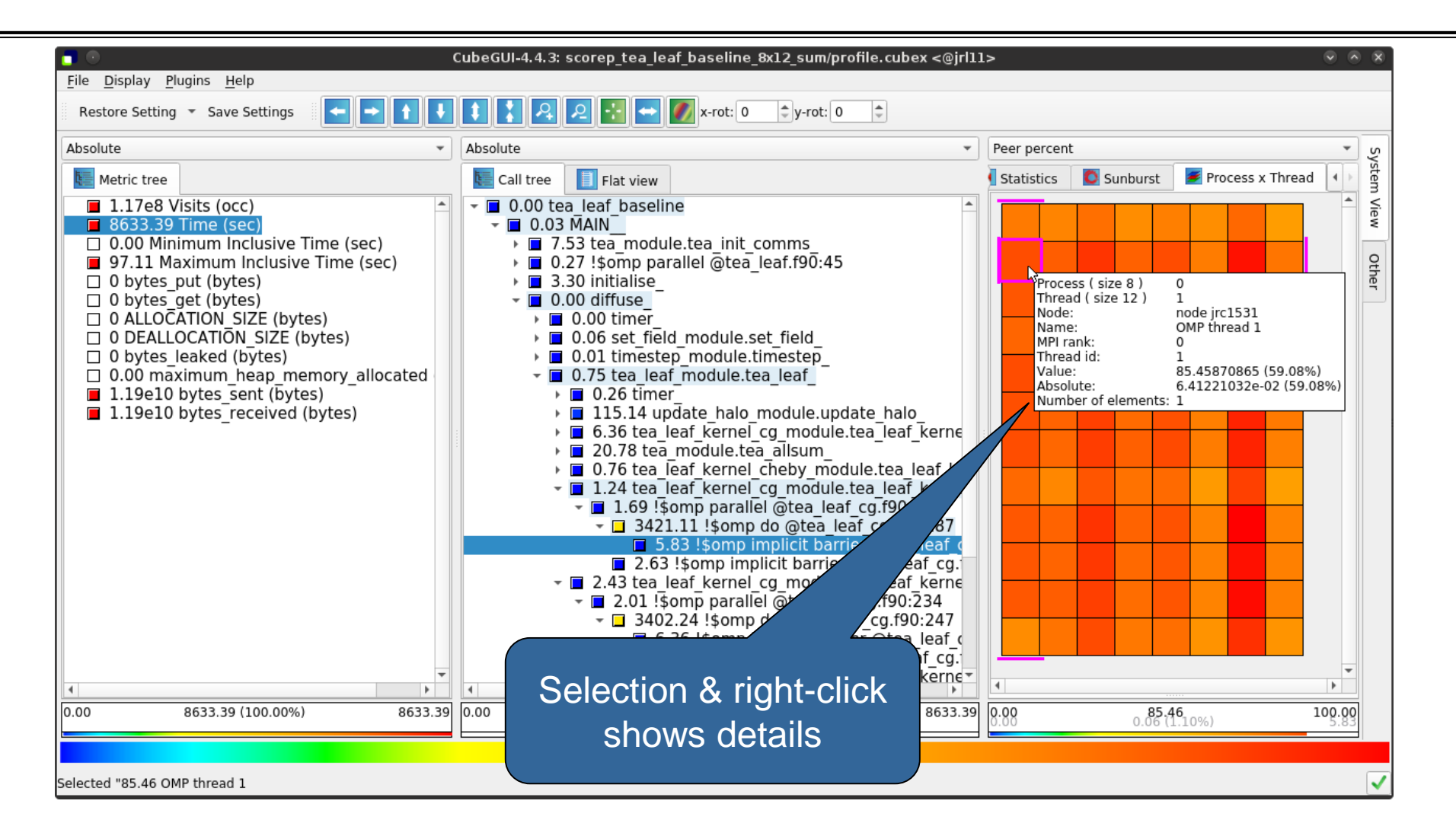

VIRTUAL INSTITUTE – HIGH PRODUCTIVITY SUPERCOMPUTING **xxxxxxxxxxxxxxxxxxxxxxx** 

## **Alternative display modes**

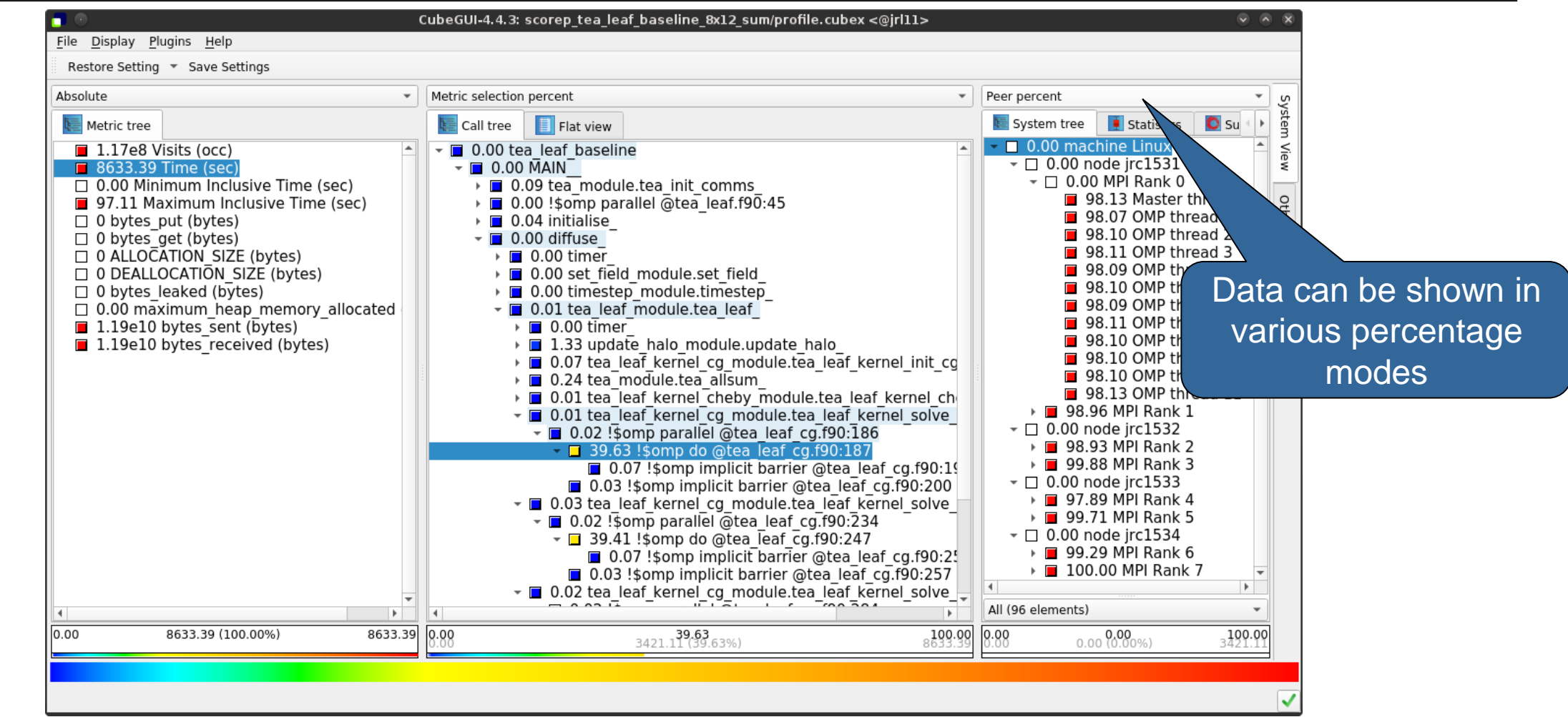

## **Important display modes**

- Absolute
	- Absolute value shown in seconds/bytes/counts
- **Selection percent** 
	- Value shown as percentage w.r.t. the selected node "on the left" (metric/call path)
- Peer percent (system tree only)
	- Value shown as percentage relative to the maximum peer value

#### **Source-code view via context menu**

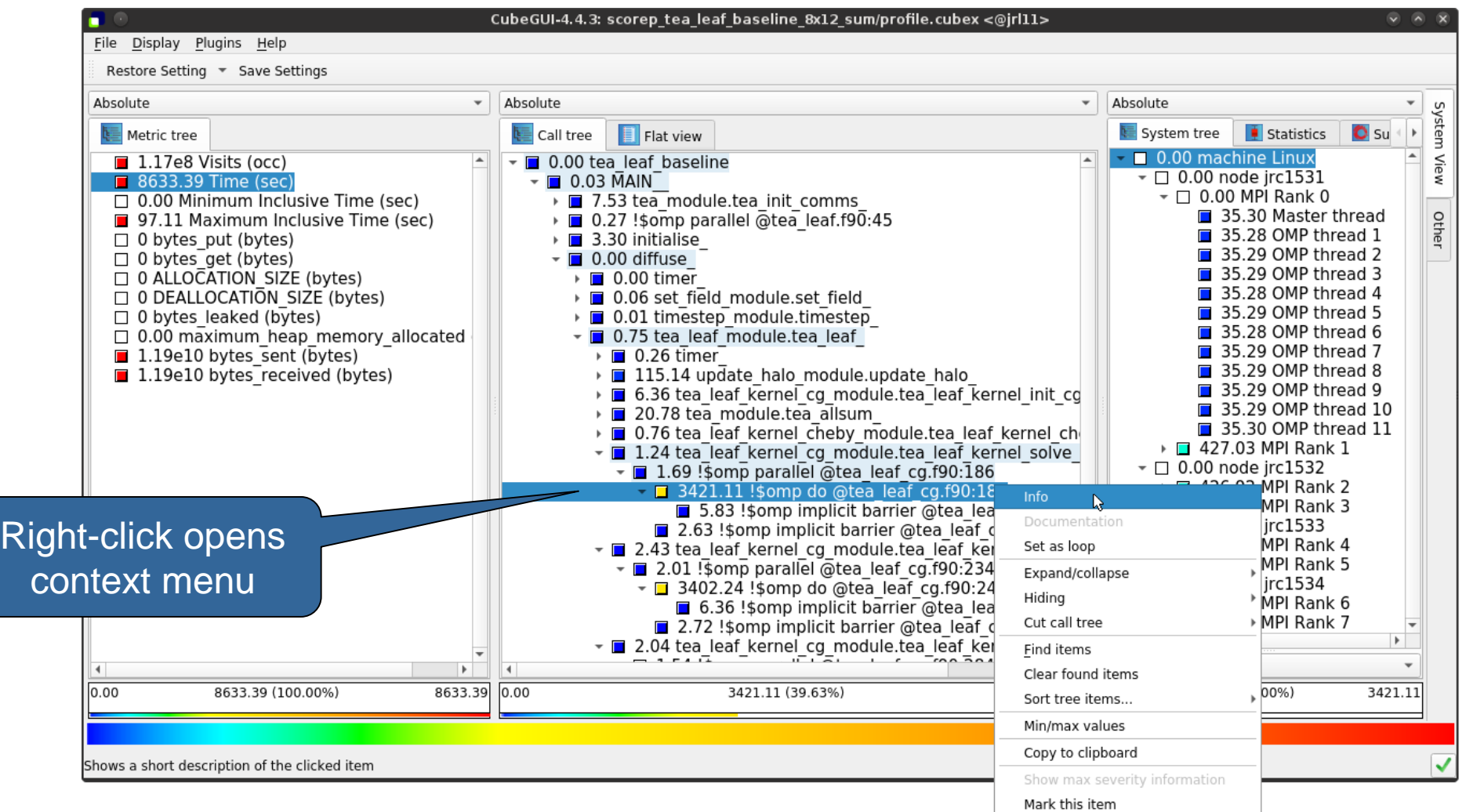

#### **Source-code view**

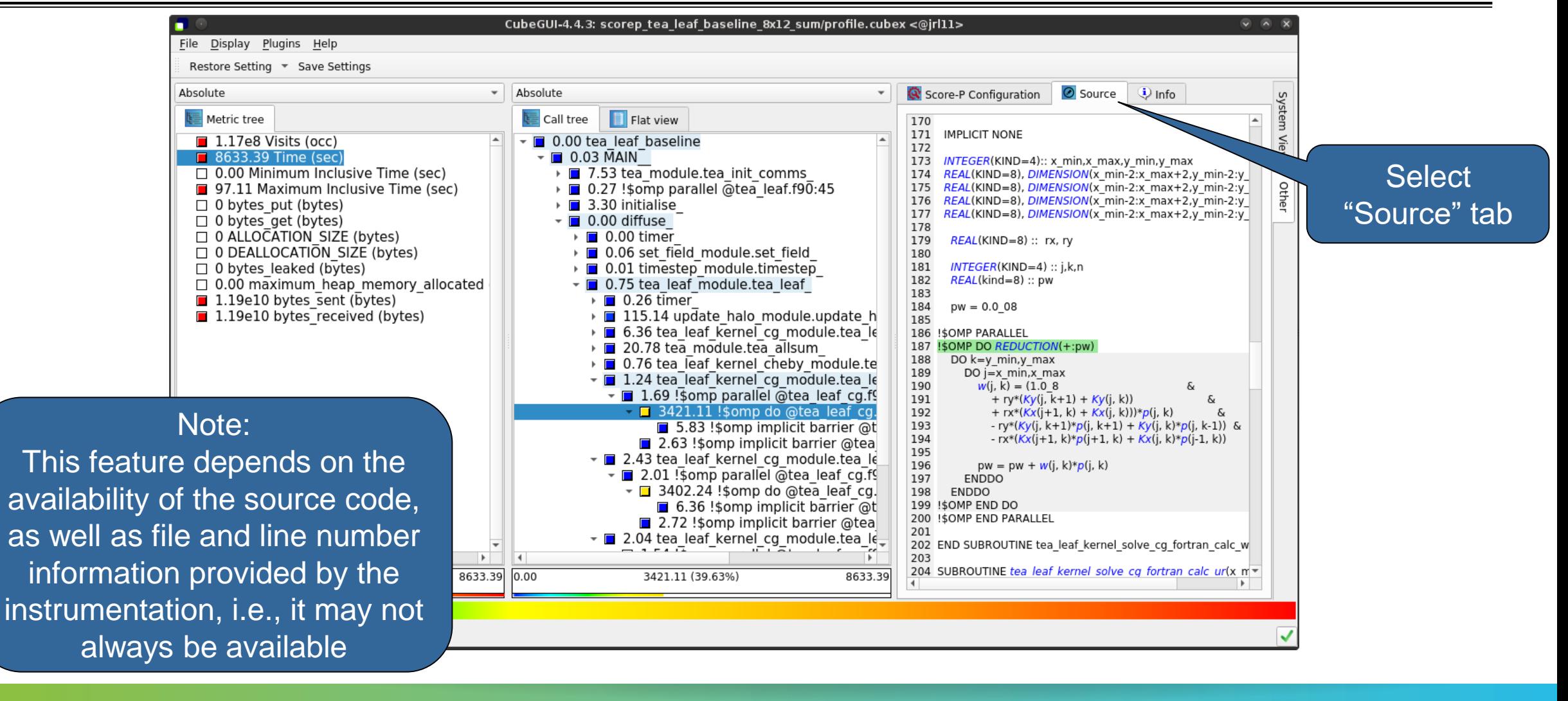

#### **Context-sensitive help**

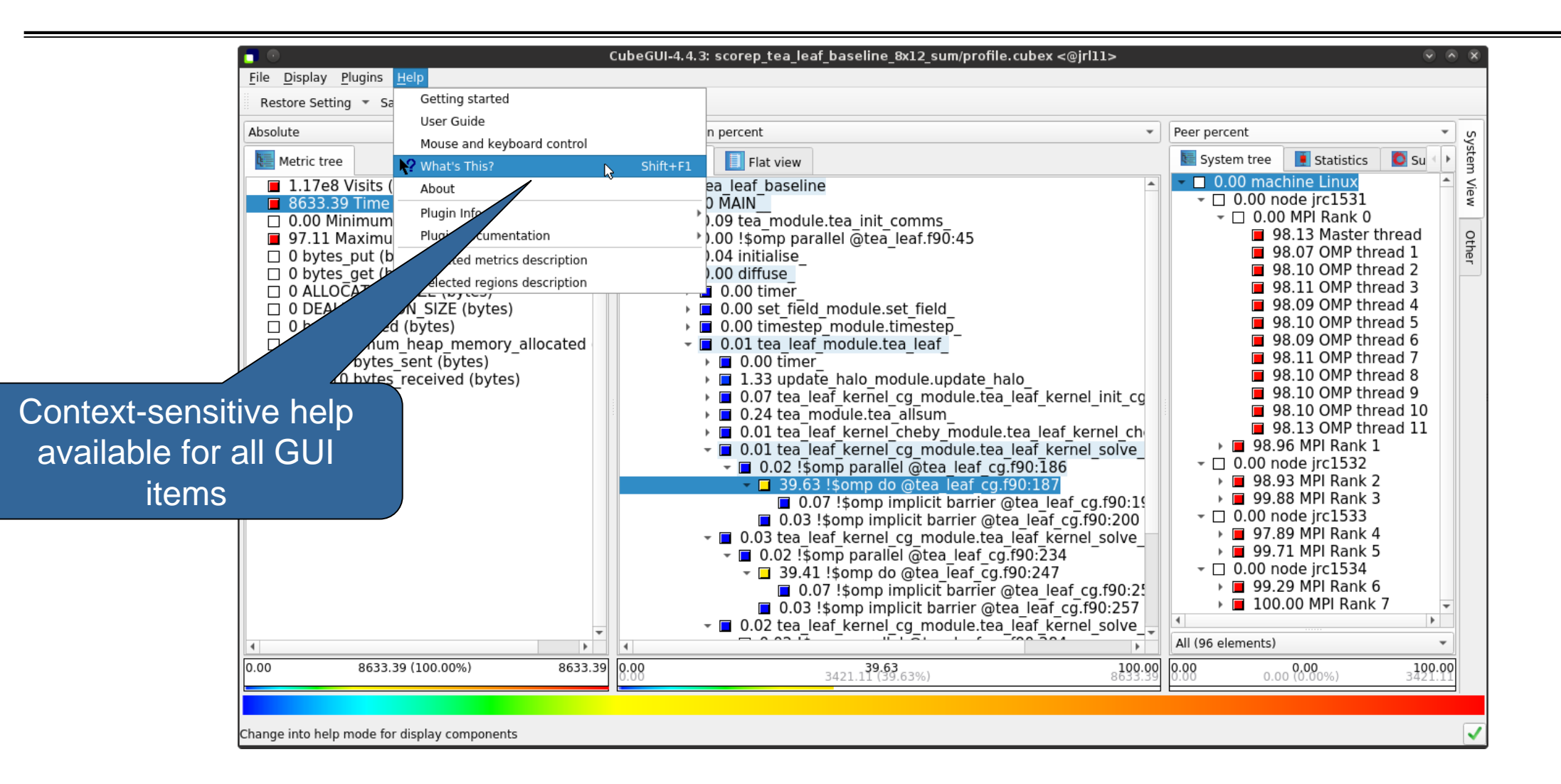

## **Scalasca report post-processing**

- Scalasca's report post-processing derives additional metrics and generates a structured metric hierarchy
- Automatically run (if needed) when using the **square** convenience command:

**% square scorep\_tea\_leaf\_baseline\_8x12\_sum** INFO: Post-processing runtime summarization report (profile.cubex)... INFO: Displaying ./scorep tea leaf baseline 8x12 sum/summary.cubex...

[GUI showing post-processed summary analysis report]

## **Post-processed summary analysis report**

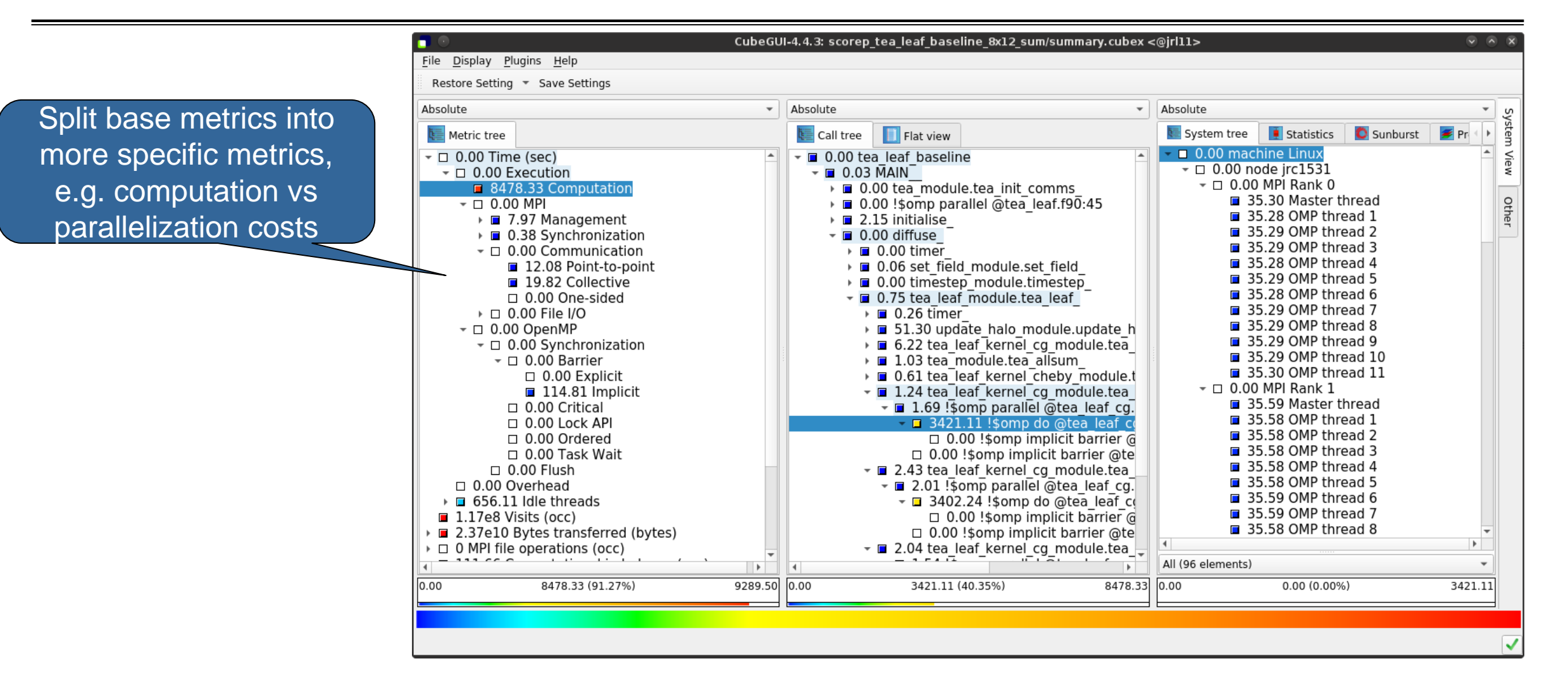

## **TeaLeaf summary report analysis (I)**

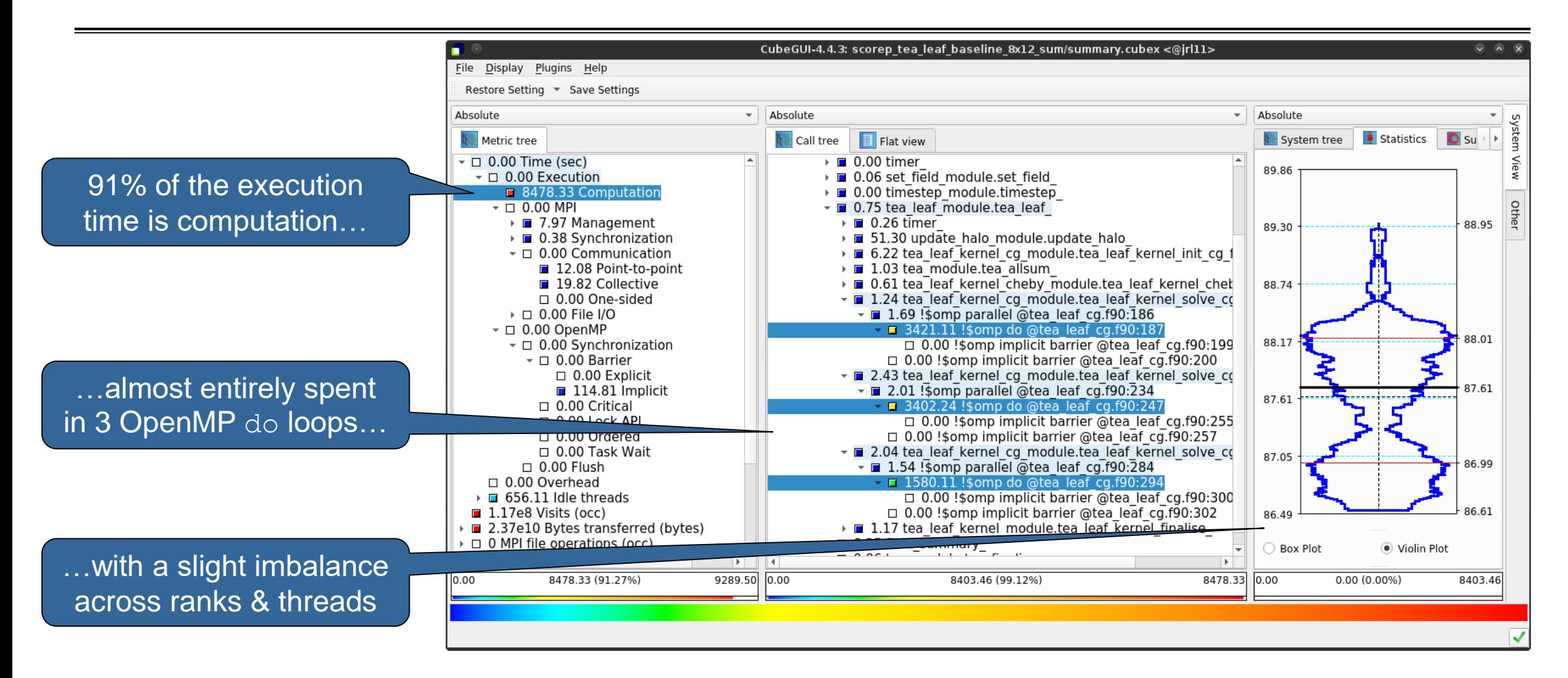

## **TeaLeaf summary report analysis (II)**

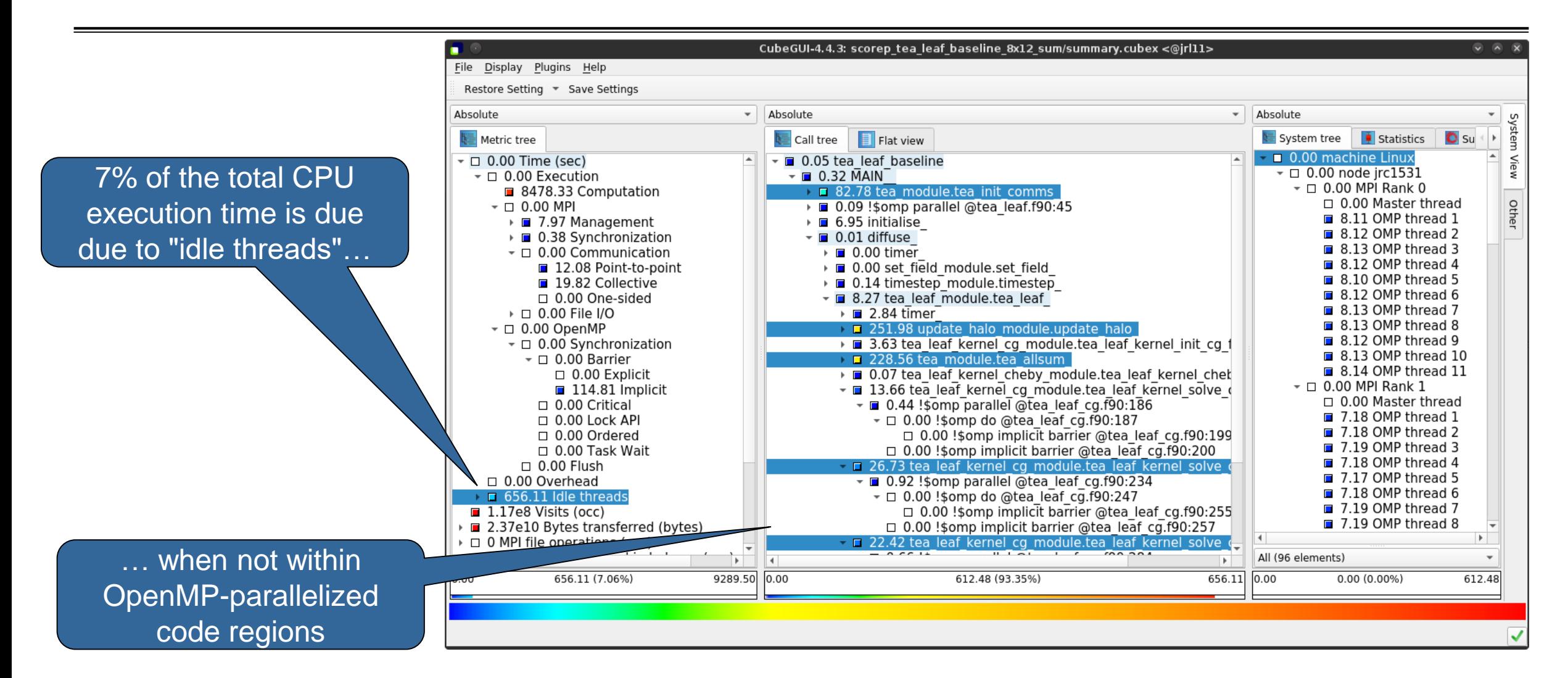

**x x x x x x x x x x x x x x x x** VIRTUAL INSTITUTE – HIGH PRODUCTIVITY SUPERCOMPUTING

## **TeaLeaf summary report analysis (III)**

MPI communication time is negligible (0.34%); but communication is only on the master threads (MPI\_THREAD\_FUNNELED)

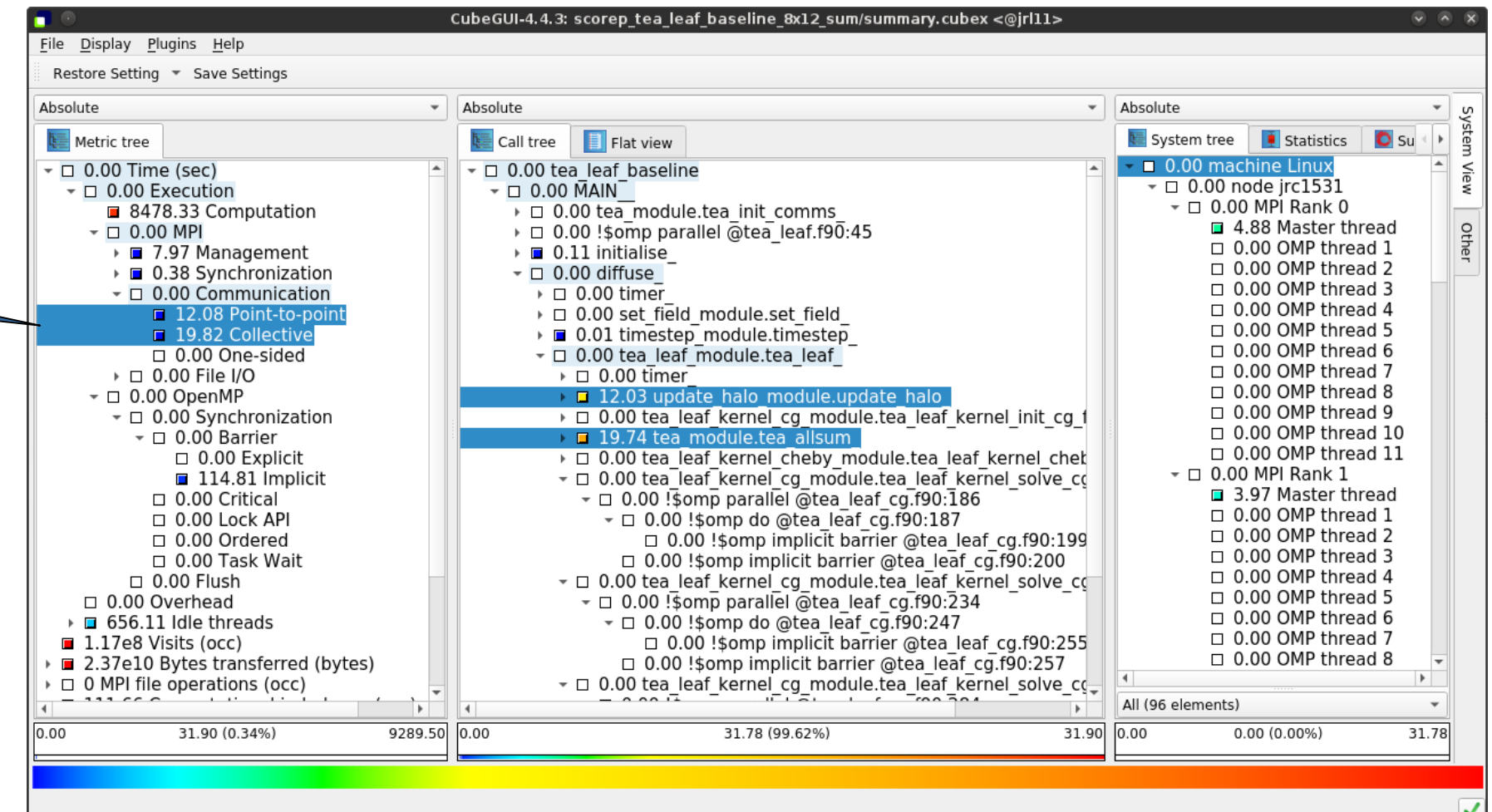

## **Cube: Further information**

- Parallel program analysis report exploration tools
	- **EXEC** Libraries for Cube report reading & writing
	- Algebra utilities for report processing
	- GUI for interactive analysis exploration
- Available under 3-clause BSD open-source license
- Documentation & sources:
	- https://www.scalasca.org
- User guide also part of installation:
	- <prefix>/share/doc/cubegui/CubeUserGuide.pdf
- Contact:
	- mailto: scalasca@fz-juelich.de

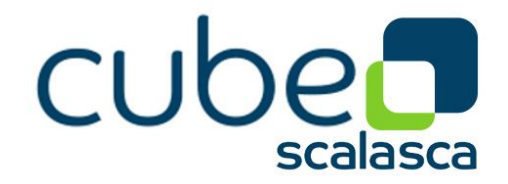

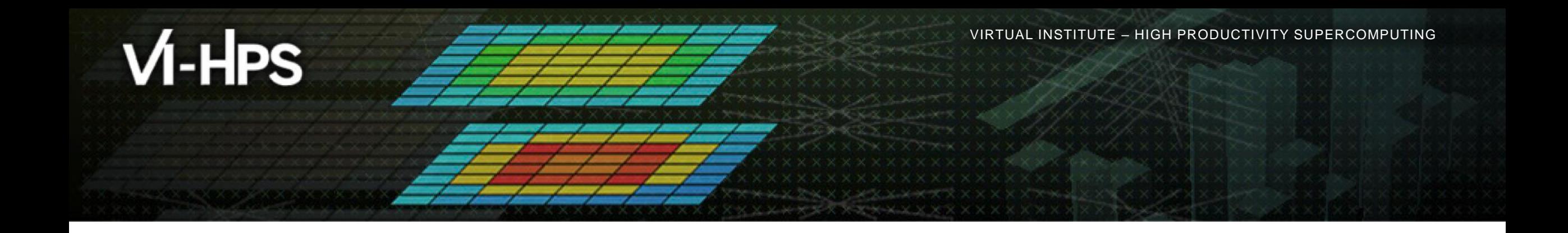

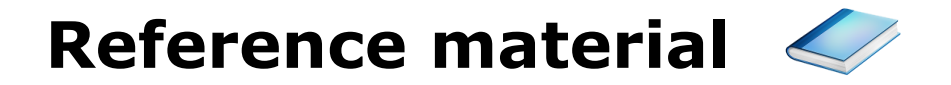

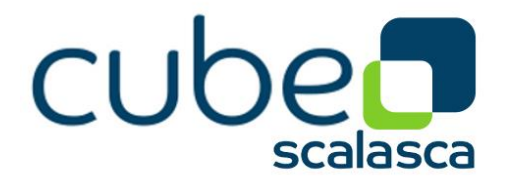

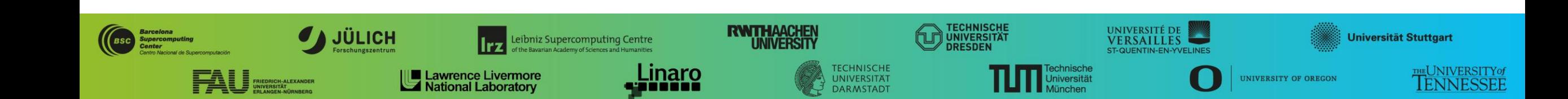

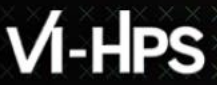

 $\times\times\times\times\times\times\times\times$  virtual institute  $\times$  high productivity supercomputing

## **Flat profile view**

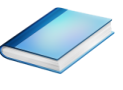

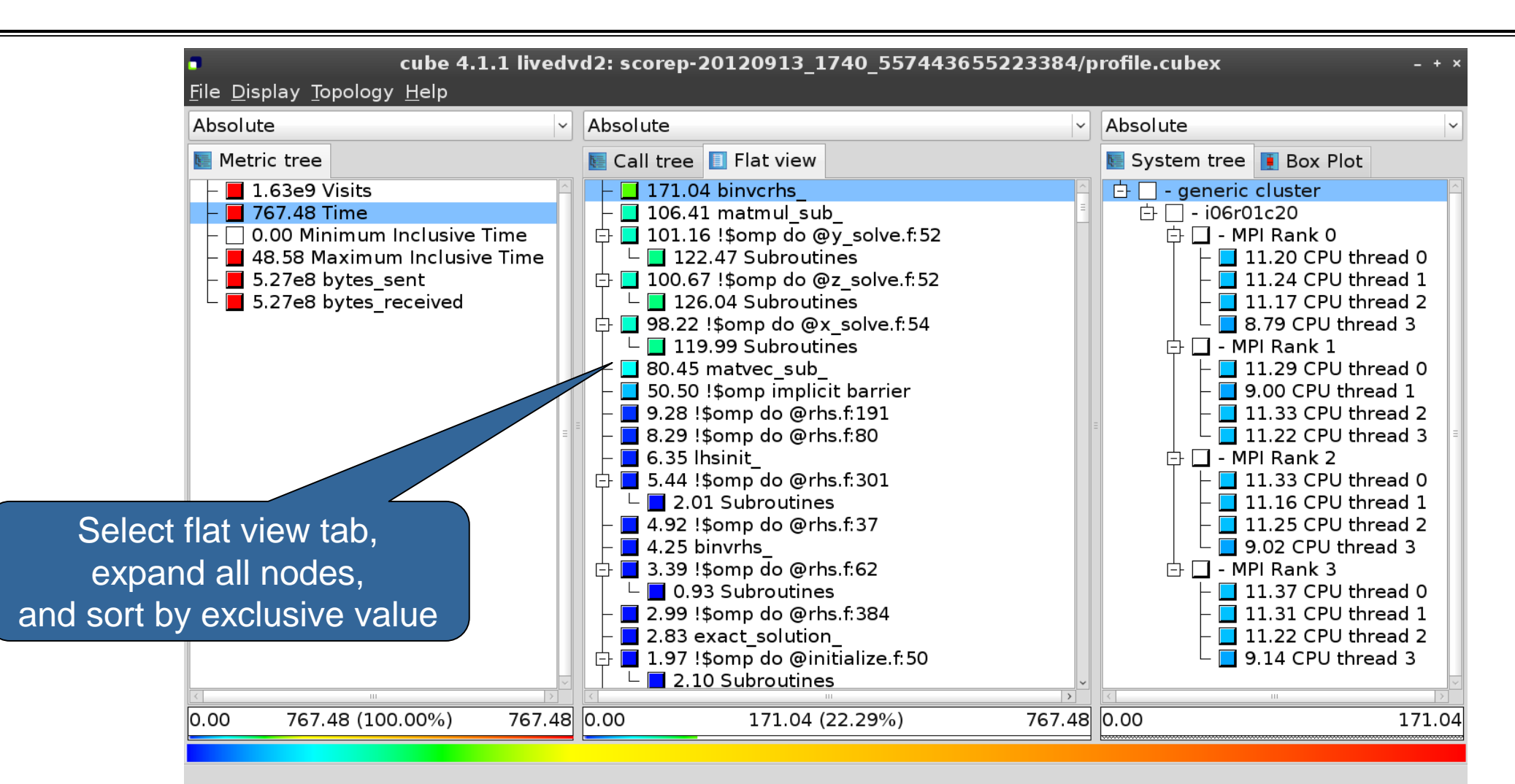

## **Derived metrics**

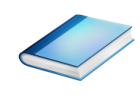

Derived metrics are defined using CubePL expressions, e.g.:

## **metric::time(i)/metric::visits(e)**

- Values of derived metrics are not stored, but calculated on-the-fly
- Types of derived metrics:
	- Prederived: evaluation of the CubePL expression is performed before aggregation
	- Postderived: evaluation of the CubePL expression is performed after aggregation
- Examples:
	- "Average execution time": Postderived metric with expression

## **metric::time(i)/metric::visits(e)**

#### **Derived metrics in Cube GUI**

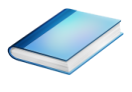

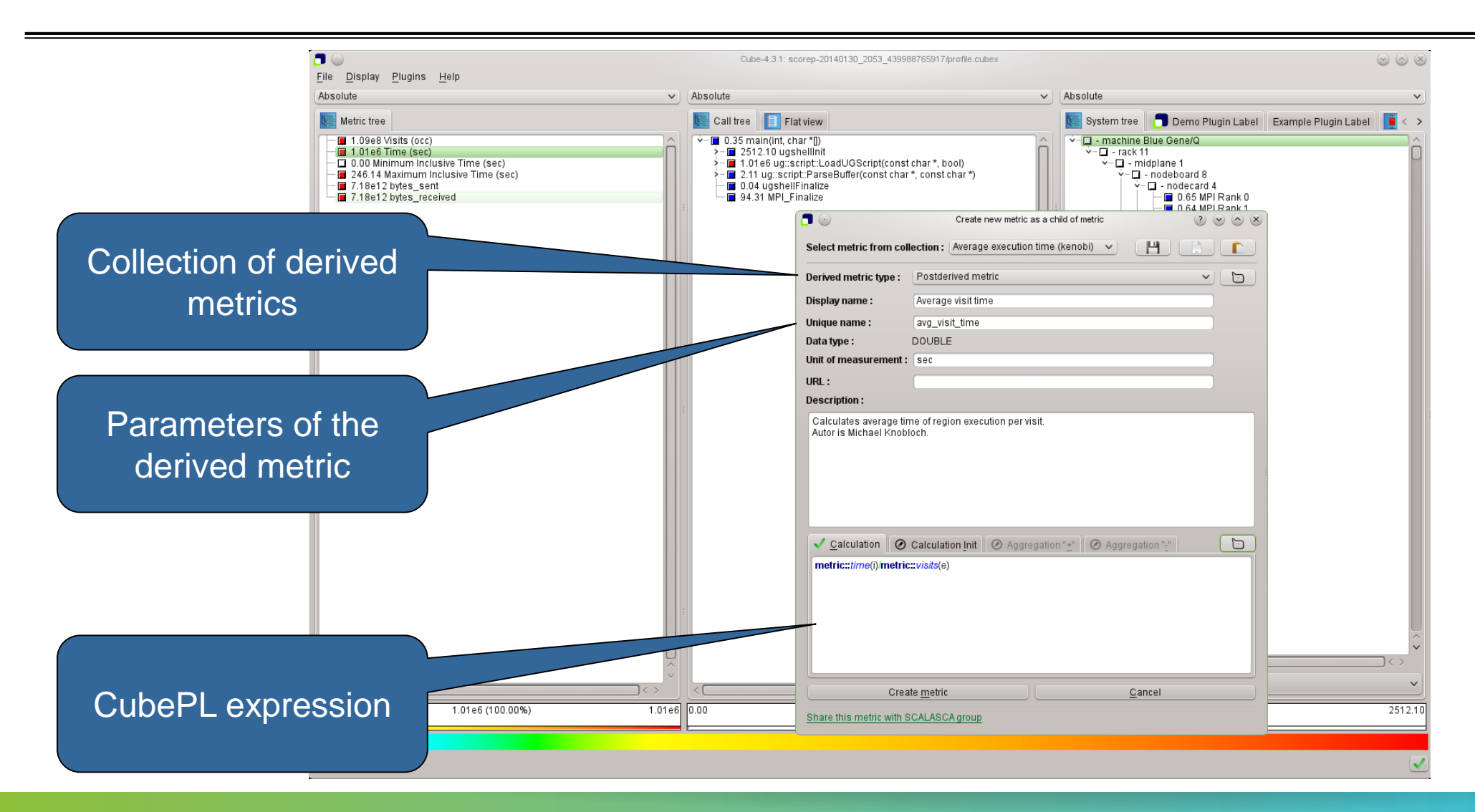

## **Example: FLOPS based on PAPI\_FP\_OPS and time**

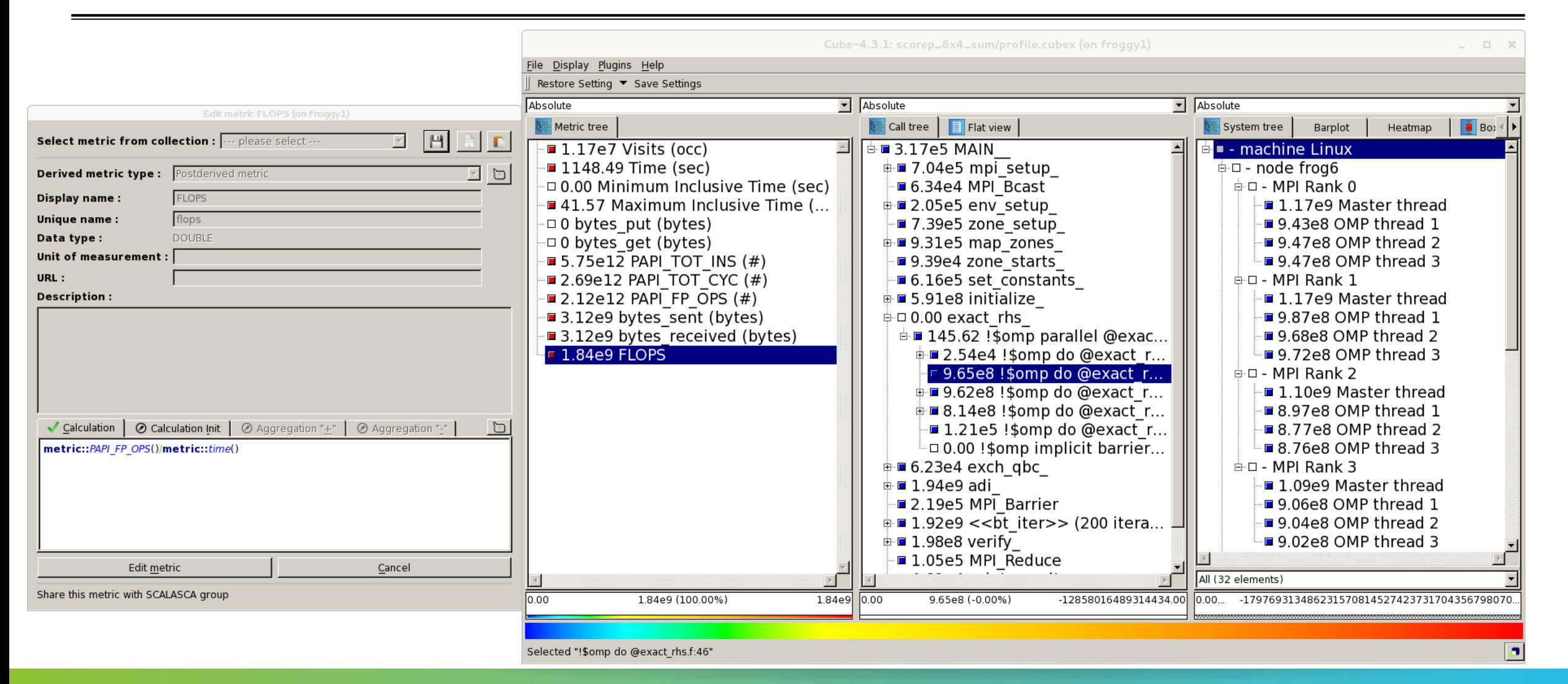

## **CUBE algebra utilities**

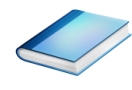

#### Extracting solver sub-tree from analysis report

% cube cut -r '<<ITERATION>>' scorep bt-mz C 32x4 sum/profile.cubex Writing cut.cubex... done.

#### Calculating difference of two reports

% cube diff scorep bt-mz C 32x4 sum/profile.cubex cut.cubex Writing diff.cubex... done.

- Additional utilities for merging, calculating mean, etc.
- Default output of cube\_*utility* is a new report *utility*.cubex
- **Further utilities for report scoring & statistics**
- Run utility with  $\Delta$ -h' (or no arguments) for brief usage info

# **Iteration profiling**

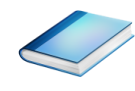

- Show time dependent behavior by "unrolling" iterations
- **Preparations:** 
	- Mark loop body by using Score-P instrumentation API in your source code

```
SCOREP_USER_REGION_DEFINE( scorep_bt_loop )
SCOREP USER REGION BEGIN( scorep bt loop, "<< bt iter>>", SCOREP USER REGION TYPE DYNAMIC
SCOREP_USER_REGION_END( scorep_bt_loop )
```
- Result in the Cube profile:
	- **Example 1** Iterations shown as separate call trees
	- Useful for checking results for specific iterations

or

- Select your user-instrumented region and mark it as loop
- Choose "Hide iterations"
- $\triangleright$  View the Barplot statistics or the (thread x iterations) Heatmap

## **Iteration profiling: Barplot**

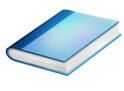

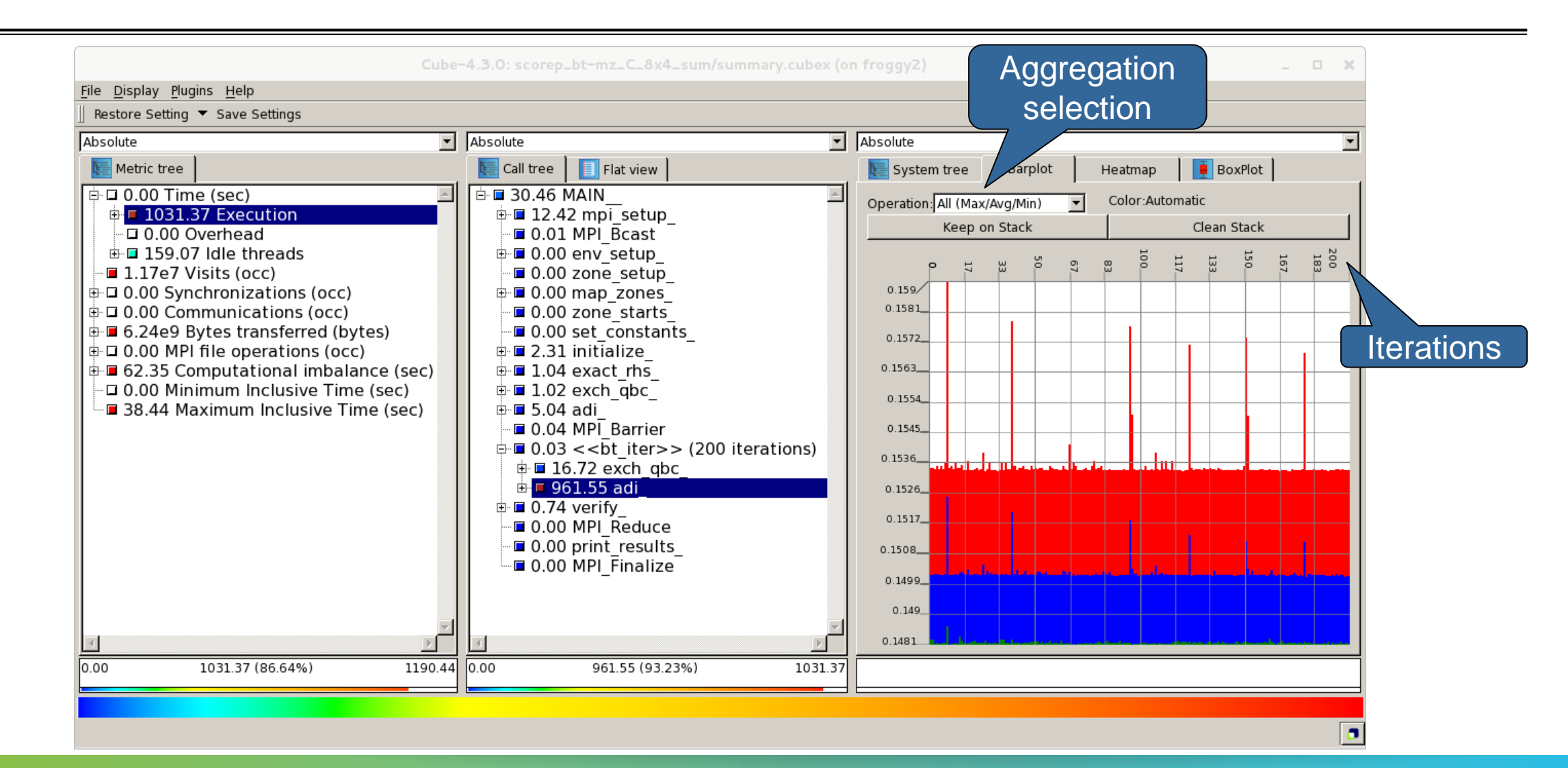

## **Iteration profiling: Heatmap**

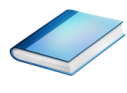

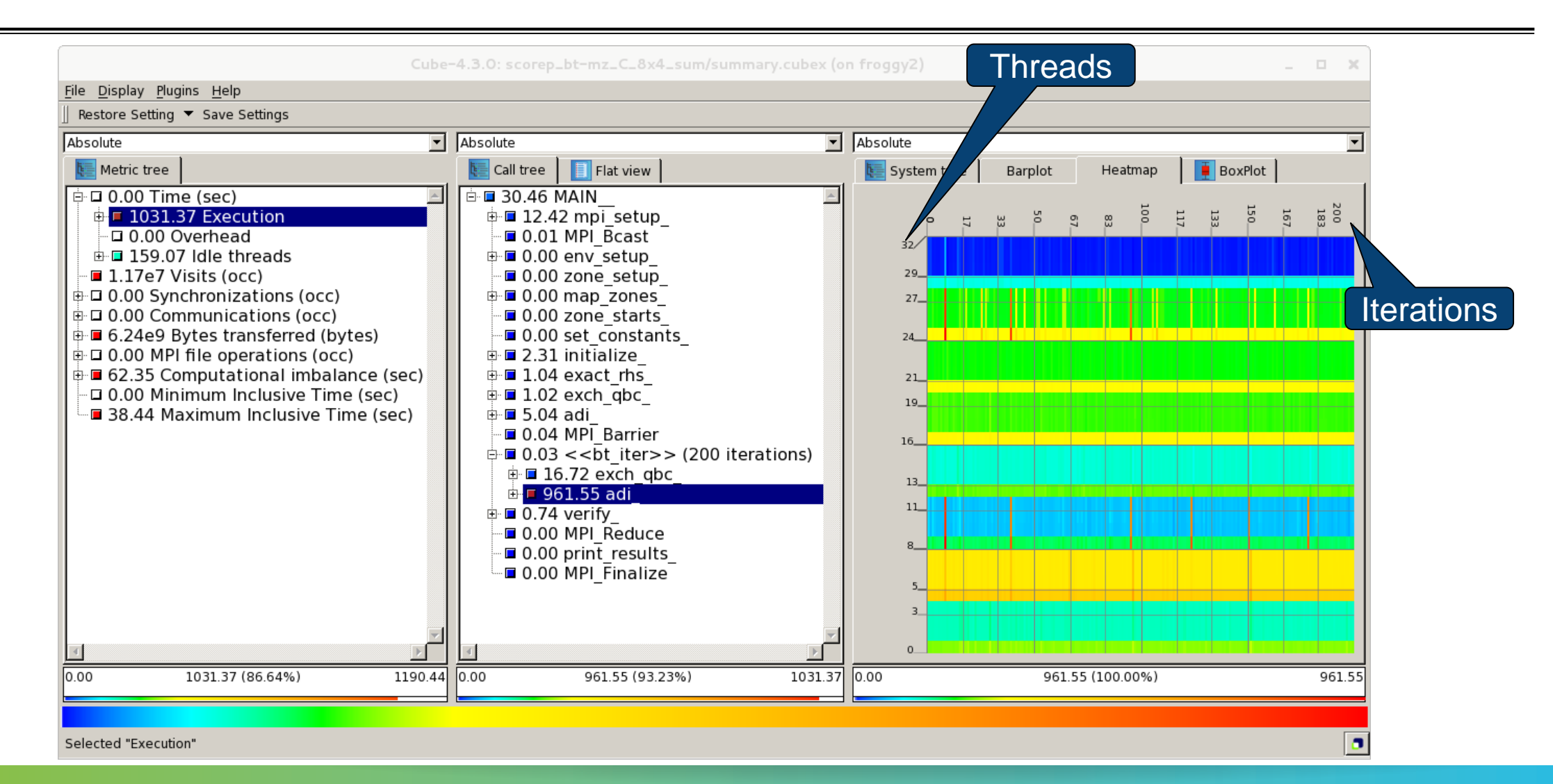